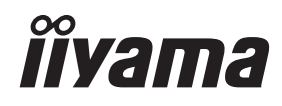

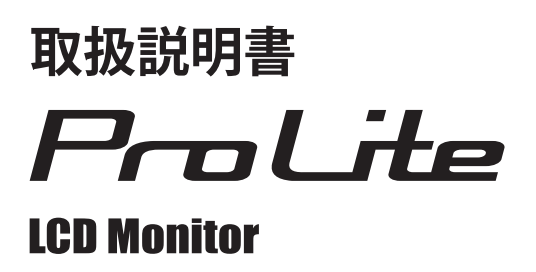

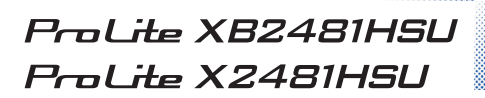

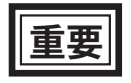

ご使用になる前に必ずこの取扱説明書をお読み になり、正しく安全にお使いください。 お読みになった後は、大切に保管してください。

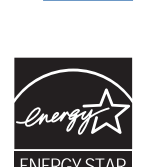

日本語

### 警告表示について

本書では、次のような表示をしています。表示の内容をよく理解してから本文をお読みください。

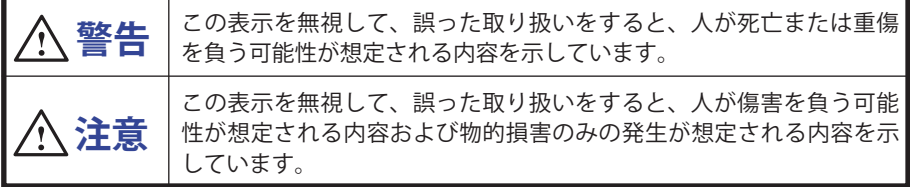

### VCCI(電波障害自主規制)

この装置は、クラス B 情報技術装置です。この装置は、家庭環境で使用することを目的としてい ますが、この装置がラジオやテレビジョン受信機に近接して使用されると、受信障害を引き起こ すことがあります。取扱説明書に従って正しい取り扱いをして下さい。 VCCI-B ただし、下記のことが守られず使用された場合は、保証いたしかねますのでご注意下さい。

■ モニタの内部およびケーブルの改造はしないこと。

■ 電源コードおよびケーブル類は付属のものを使用すること。

### 国際エネルギースタープログラム

当社は国際エネルギースタープログラムの参加事業者として、本製品が国際エネルギースター プログラムの基準に適合していると判断します。

本製品は工場出荷時の設定で国際エネルギースタープログラムの基準に適合しています。 工場出荷時の設定を変更または他の機能を有効にすると消費電力が増加し、国際エネルギースター プログラムの基準を超える可能性があります。

# 日本語

- 本書の内容の一部または全部を無断転載することは固くお断りいたします。
- 本書の内容については将来予告なしに変更することがあります。
- ■本書に記載した会社名,商品名は、各社の商標または登録商標です。
- HDMI、High-Definition Multimedia Interface、および HDMI ロゴは、米国およびその他の国に おける HDMI Licensing Administrator, Inc. の商標または、登録商標です。
- 本書は内容について万全を期して作成いたしましたが、万一誤りや記載もれなどお気付きの点 がありましたら販売店までご連絡ください。

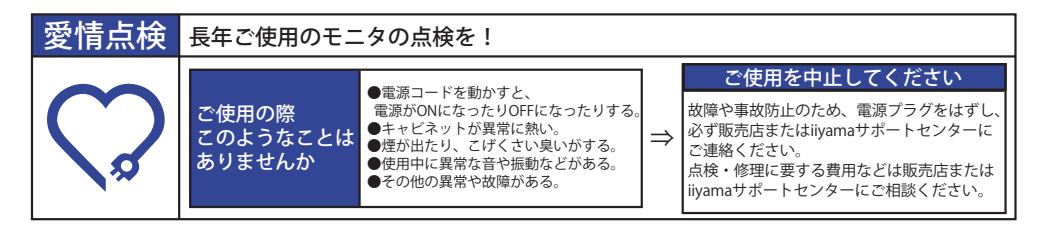

# もくじ

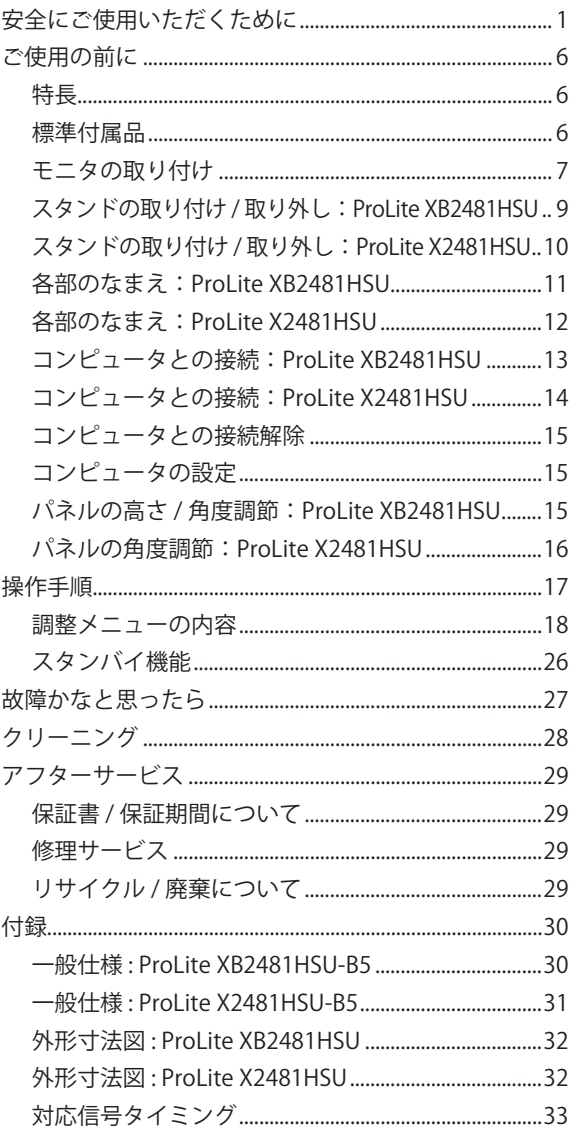

# <span id="page-3-0"></span>**安全にご使用いただくために**

ご使用になる前に、次の注意事項をよくお読みになり必ずお守りください。

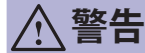

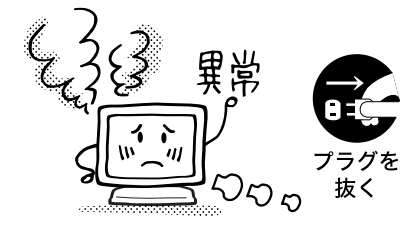

#### 万一、異常が発生したら

煙が出る、変な臭いや音がするなどの異常が発生したと きは、すぐに電源スイッチを切り、電源プラグをコンセ ントから抜いて販売店または iiyama サポートセンター に修理をご依頼ください。そのまま使用すると火災や感 電の原因となります。

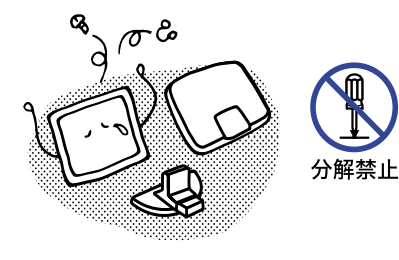

### キャビネットは外さない、改造しない

内部には電圧の高い部分があり、キャビネットを外した り改造すると火災や感電の原因となります。 内部の点検や修理は販売店または iiyama サポートセン ターにご依頼ください。

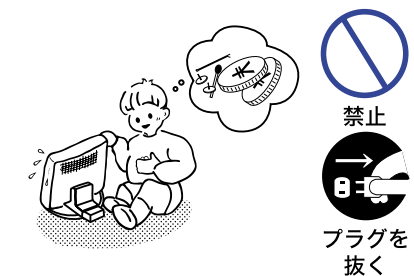

### 異物を入れない

モニタの通風孔などから内部に金属類や燃えやすいもの などの異物を差し込んだり、落とし込んだりしないでく ださい。火災や感電または故障の原因となります。特に お子様のいるご家庭ではご注意ください。 万一、異物が入ったときは、すぐに電源スイッチを切り、 電源プラグをコンセントから抜いて販売店または iiyama サポートセンターにご連絡ください。

一<br>大<br>ロ

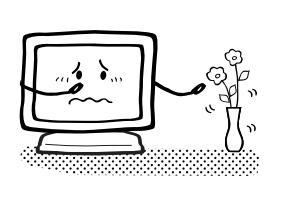

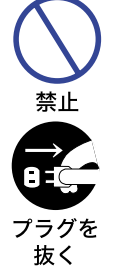

#### 花びんやコップをモニタの近くに置かない

水やその他の液体、溶剤の入った容器をモニタの近くに 置かないでください。こぼれたり、中に入った場合、火 災や感電または故障の原因となります。

万一、水などが入ったときは、すぐに電源スイッチを切 り、電源プラグをコンセントから抜いて販売店または iiyama サポートセンターにご連絡ください。

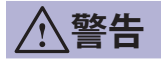

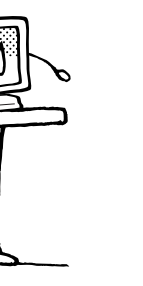

警止

抜く

水場での 使用禁止

禁止

#### 不安定な場所に置かない

ぐらついた台の上や傾いた所など不安定な場所に置かな いでください。落ちたり、倒れたりして、けがの原因と なります。

平らで十分に強度がある安定した場所に置いてください。 万一、モニタを落としたり、キャビネットを破損した場 合は、すぐに電源スイッチを切り、電源プラグをコンセ ントから抜いて販売店または iiyama サポートセンター プラグを にご連絡ください。そのまま使用すると火災や感電の原 因となります.

#### 水のある場所で使わない

風呂場など水が入ったり、ぬれたりする場所で使用しな いでください。火災や感電の原因となります。

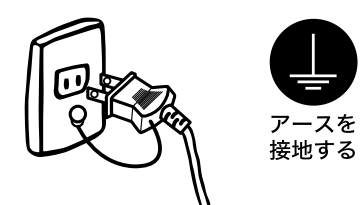

電源コードのアースリードを接地する

安全のため、必ずアースリード (黄/黄緑)を接地して ください。アース接続は、電源プラグをコンセントにつ なぐ前におこなってください。また、アースを外す場合 は、電源プラグをコンセントから抜いた後おこなってく ださい。順番を間違えると、感電の原因となります。

#### 電源コードを傷つけない

電源コードの上に重いものをのせたり、モニタの下敷き にならないようにしてください。また、無理に曲げたり、 引っ張ったり、加熱したりしないでください。コードが 破損して、火災や感電の原因となります。 コードが傷んだらすぐに販売店または iiyama サポート

センターに交換をご依頼ください。

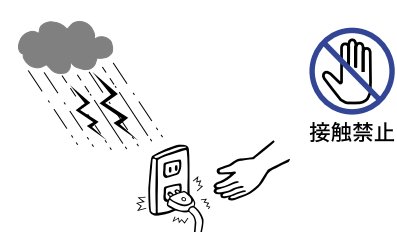

雷が鳴りだしたら、電源プラグに触れない 感電の原因となります。

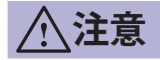

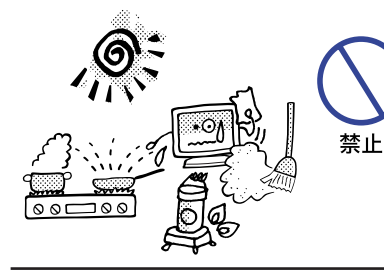

### 置き場所を選ぶ

次のような場所に置かないでください。火災や感電また は故障の原因となることがあります。

- × 湿気やほこりの多い場所
- × 調理台や加湿器のそばなど油煙や湯気があたる場所
- × 直射日光や照明光が直接画面にあたる場所
- × 熱器具の近く

通風孔をふさがない

次のような使い方はしないでください。 × あお向けや横倒し、逆さまにする。 × 押し入れ、本箱など風通しの悪いせまい所に押し込む。

× じゅうたんや布団の上に置く。

× テーブルクロスなどをかける。

通風孔をふさぐと内部に熱がこもり、火災の原因となる ことがあります。風通しをよくするために、モニタは周 囲から 10cm 以上離して置いてください。スタンドを取 り外して使用するときも、モニタ背面の通風孔をふさが ないように十分なスペースを確保してください。

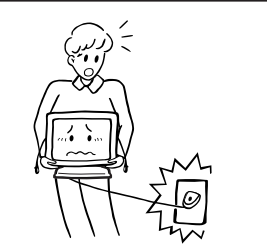

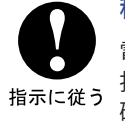

禁止

#### 移動させるときは、外部の接続コードをはずす

電源スイッチを切り、必ず電源プラグをコンセントから 抜き、信号ケーブルなどの接続コードをはずしたことを 確認の上、移動させてください。火災や感雷の原因とな ることがあります。

日本語

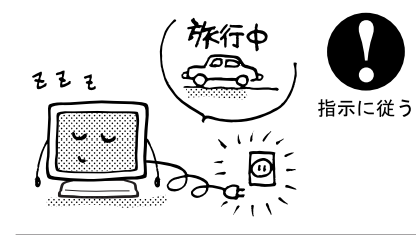

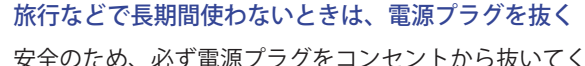

ださい。火災の原因となることがあります。

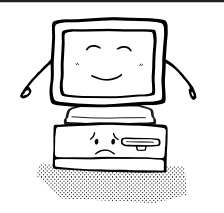

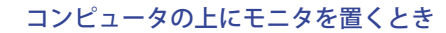

必ずコンピュータの取扱説明書などで強度を確認してく ださい。コンピュータが破損する原因となることがあり 指示に従う ます。

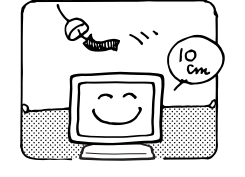

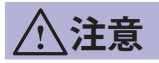

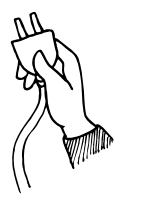

N

### プラグを持って抜く

電源コードや信号ケーブルを抜くときは、コードを引っ 張らないでください。コードに傷がつき、火災や感電の 指示に従う 原因となることがあります。必ずプラグの部分を持って 抜いてください。

ぬれた手で電源プラグにさわらないで

ぬれた手で電源プラグを抜き差ししないでください。感 電の原因となることがあります。

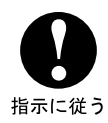

接触禁止

#### 手や指に注意!

ケガの原因となることがあります。

- ・角度調節の際、スタンド可動部のスキ間に指を入れな いでください。
- ・高さ調節の際、パネル下部とスタンドの間に手を入れ ているときに、モニタを勢いよく下げないでください。 (高さ調節機能付きの機種をご使用のとき)

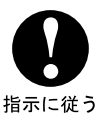

#### 24 時間連続使用しないで

本製品は、24 時間連続使用することを前提として設計さ れておりませんので、24 時間連続して使用しないでくだ さい。

### 正しくご使用いただくために

#### 目を大切に

画面の位置は、目の高さよりやや低く、目から約 40 ~ 60cm はなれたくらいが見やすくて疲れま せん。使用する部屋は暗すぎると目が疲れます。適度の明るさの中でご使用ください。また、長 時間画面を見続けると目が疲れますので、1 時間に 10 分程度の休息をおすすめします。

### 故障ではありません

- お使いのコンピュータによっては、画像がずれる場合があります。画面位置を正しく調整して ご使用ください。
- ご使用初期において、バックライトの特性上、画面にチラつきが出ることがあります。この場合、 電源スイッチをいったん切り、再度スイッチを入れなおしてご確認ください。
- 液晶モニタは、表示する色や明るさにより微小な斑点およびむらが見えることがあります。
- 画面上に常時点灯、または点灯していない画素が数点ある場合があります。これは、液晶パネ ルの特性によるものです。
- 液晶パネルの特性上長時間同じ画面を表示していると、画面表示を変えたときに前の画面の残 像 ( 焼き付きのような症状 ) が発生する可能性があります。この場合、下記のいずれかの方法 で徐々に改善されます。
	- ・画面の表示パターンを変える。
	- ・数時間電源を切っておく。
- ■本製品に使用しているバックライトには寿命があります。 画面が暗くなったり、チラついたり、点灯しないときは、販売店または iiyama サポートセンター までお問い合わせください。

# <span id="page-8-0"></span>**ご使用の前に**

このたびは本製品をお買い上げいただき誠にありがとうございます。 ご使用になる前に本書をよく読んで正しくお使いください。 また、付属のセーフティ & クイックスタートガイドに保証書が記載されていますので、「販売店名・ お買い上げ日」等の所定事項の記入及び記載内容をご確認の上、大切に保管してください。

### **特長**

- **◆ 最大 1920 × 1080 モードをサポート**
- ◆ 高コントラスト 3000:1( 標準 ), Adv. コントラスト機能有 , 輝度 250cd/m<sup>2</sup>( 標準 ) / 高速応答速度 4ms( グレー←→グレー ) の高性能パネル採用
- ◆ ブルーライト軽減機能搭載
- ◆ フリッカーフリー対応
- ◆ デジタルスムージング機能搭載
- ◆ 調整の手間を軽減する自動調整機能
- **◆ 2W + 2W 出力のステレオスピーカー内蔵**
- ◆ 省雷力設計 国際エネルギースタープログラム , スタンバイ機能搭載
- ◆ VESA マウント規格 (100mm × 100mm) 対応
- ◆ 盗難防止ロック対応

### **標準付属品**

モニタ本体の他に、下記のものが全て含まれていることをご確認ください。

- 服 電源コード (AC100V 用 ) \*<sup>1</sup> HDMI ケーブル ■ DisplayPort ケーブル<br><del>长</del> USB ケーブル ■ スタンドネック ■ ドライバー ( L型 ) \*<sup>2</sup> ■ USB ケーブル ■ スタンドネック ■ ドライバー ( L型 ) \*<sup>2</sup>
- 

■ スタンドベース ( ネジ付き ) \*2 ■ スタンドベース \*3 ■ セーフティ & クイックスタートガイド / 保証書

|補足| \*1 付属の電源コードは本製品専用です。他の機器には使用しないでください。 また、次のような場合は、サポート及び保証の対象外となります。

- 付属以外の雷源コードをお使いになる場合
- 日本以外の国でお使いになる場合

サポート及び保証の対象外となることをご承知の上で日本以外でお使いになる場合 は、その国の安全規格に合った電源コードをご使用ください。

- \* <sup>2</sup> **ProLite XB2481HSU** 付属品
- \* <sup>3</sup> **ProLite X2481HSU** 付属品

<span id="page-9-0"></span>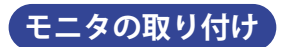

#### ■取り付けの前に、壁、天井またはディスプレイアームがモニタを取り付ける <u>个</u>、注意 ■取り付けの前に、壁、天井またはディスプレイ゛<br> のに十分な強度があることを確認してください。

#### < 壁掛けで使用する場合 >

■本製品を壁掛けでご使用になる場合は、取り付け台の厚さを考慮の上、L部の長さが 7mm と なる M4 ネジ (4 個 ) を使用して、しっかりと固定してください。指定の長さを超えるネジを使 用すると、モニタ内部の電気部品に接触し、感電または故障の原因となることがあります。

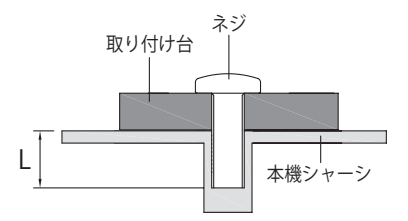

```
< 画面の回転 >
```
### ■ **ProLite XB2481HSU**

本製品は、横置きと縦置きで使用できるように設計されています。 画面を縦長で使用するには、縦長表示に対応したビデオカードが必要です。

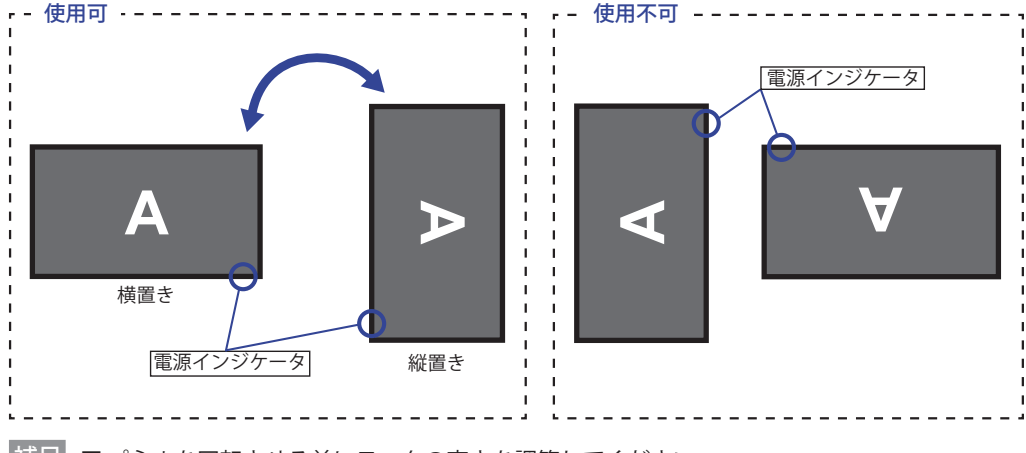

■ パネルを回転させる前にモニタの高さを調節してください。 補足 ■無理に回転させようとすると、回転機構を破損する原因になります。

### ■ **ProLite X2481HSU**

本製品は、横置きで使用できるように設計されています。

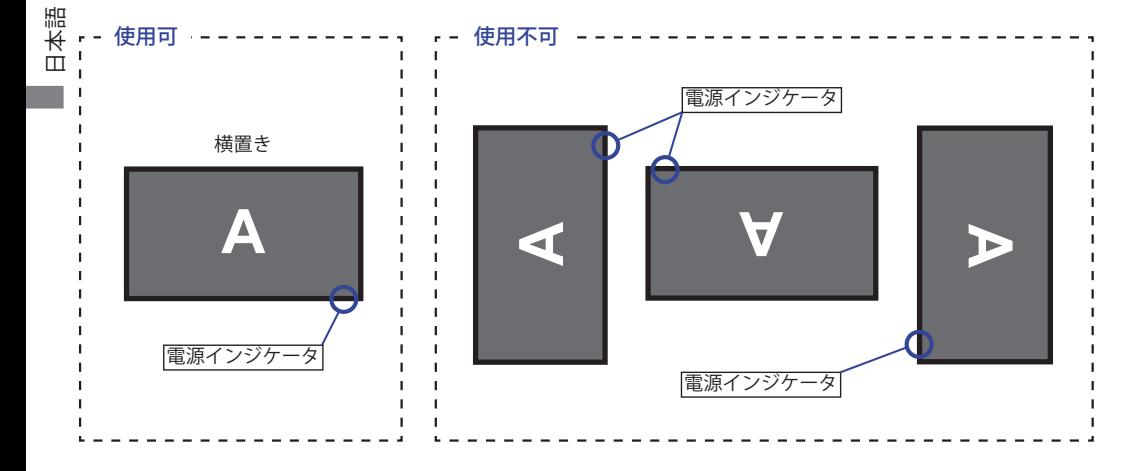

### <span id="page-11-0"></span>**スタンドの取り付け / 取り外し:ProLite XB2481HSU**

- **注意** ■ スタンドの取り扱いは安定した台の上でおこなってください。モニタが転倒・ 落下してけがや故障の原因となります。 ■ モニタに強い衝撃を与えないでください。故障の原因となります。
	- スタンドの取り付けや取り外しをおこなう場合は、必ず電源プラグをコンセン トから抜いておこなってください。感電や故障の原因となります。

**< 取り付け >**

- ① 平らで安定した台の上に、モニタの画面が傷付かないようにやわらかい布を敷き、モニタの画面 を下にして置きます。
- ② モニタの背面にスタンドネックを取り付け、付属のドライバーを使ってスタンドネック固定用 ネジを締めて固定し、ネジのツマミを倒します。

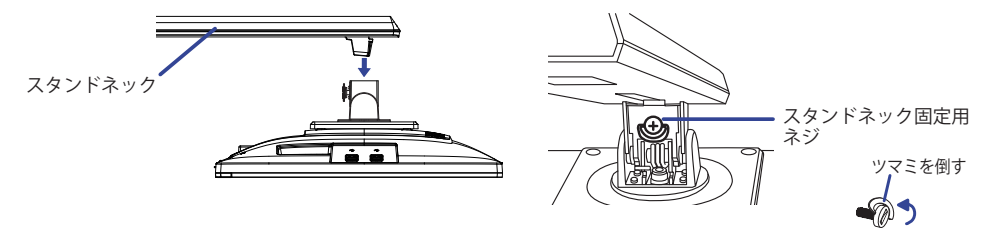

③ スタンドベースをスタンドネックに差し込み、スタンドベースに付属の固定用ネジを締めて固定 し、ネジのツマミを倒します。

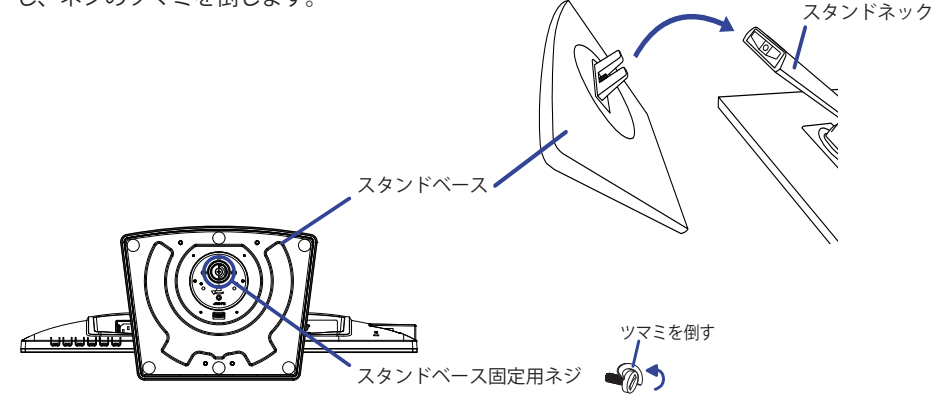

**< 取り外し >**

- ① 平らで安定した台の上に、モニタの画面が傷付かないようにやわらかい布を敷き、モニタの画面 を下にして置きます。
- ② スタンドベース固定用ネジのツマミを起こしてネジを緩め、スタンドネックからスタンドベース を取り外します。
- ③ 付属のドライバーを使って、スタンドネック固定用ネジを緩め、モニタからスタンドネックを 取り外します。

日本語

### <span id="page-12-0"></span>**スタンドの取り付け / 取り外し:ProLite X2481HSU**

#### **个、注意 ■**スタンドの取り扱いは安定した台の上でおこなってください。モニタが転倒・ 落下してけがや故障の原因となります。

■モニタに強い衝撃を与えないでください。故障の原因となります。

■ スタンドの取り付けや取り外しをおこなう場合は、必ず電源プラグをコンセン トから抜いておこなってください。感電や故障の原因となります。

**< 取り付け >**

- ① 平らで安定した台の上に、モニタの画面が傷付か ないようにやわらかい布を敷き、モニタの画面を 下にして置きます。
- ② モニタを押さえながら、スタンドネックを取り付け ます。
- ③ スタンドネックにスタンドベースを取り付けます。

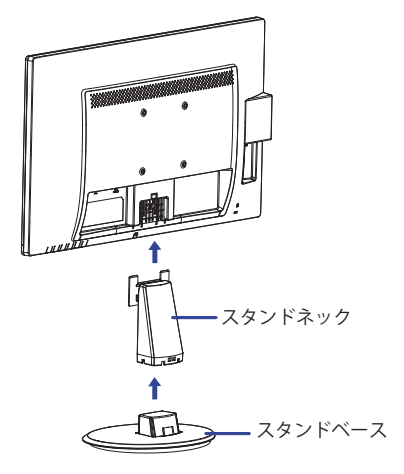

#### **< 取り外し >**

日本語

① 平らで安定した台の上に、モニタの画面が傷付か

- ないようにやわらかい布を敷き、モニタの画面を 下にして置きます。
- ② スタンドベース底面のフックを図のような方向へ 押しながら、スタンドベースを取り外します。
- ③ 解除ボタンを押して、モニタからスタンドネックを 取り外します。

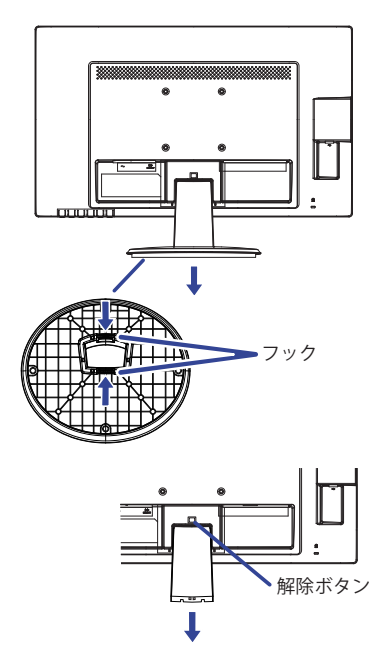

### <span id="page-13-0"></span>**各部のなまえ:ProLite XB2481HSU**

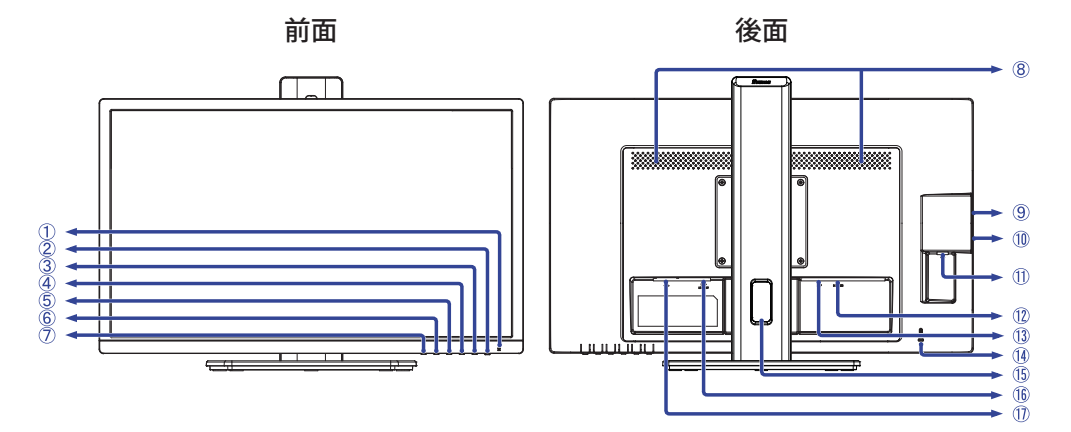

- ① 電源インジケータ
	- 補足| 青色点灯:通常動作時
		- 橙色点灯:スタンバイモード
- $(2)$  電源スイッチ ( $($
- ③ メニュー / 選択ボタン (ENTER)
- (4) アップ / 音量調整ボタン (▶/ <)
- $(5)$ ダウン / ECO ボタン (</a/ $\emptyset$ )
- ⑥ EXIT ボタン (EXIT)
- ⑦ 入力選択ボタン (INPUT)
- ⑧ スピーカー
- ⑨USB-DOWN コネクタ \*<sup>1</sup> ( <del>≪</del> 5V, 500mA)
- ⑩USB-DOWN コネクタ \*'( <del>≪</del> 5V, 500mA)
- $\textcircled{\tiny{1}}$ USB-UP コネクタ \* $\textsuperscript{2}$  (  $\textcircled{\tiny{}}$  )
- ⑫ HDMI コネクタ (HDMI)
- ⑬ DisplayPort コネクタ (DP)
- (4) 盗難防止ロック用ホール

補足| 盗難防止のため、モニタにロックを取り付けることができます。

- ⑮ ケーブルホール
- ⑯ ヘッドホンコネクタ (LINE OUT)
- $\Omega$  雷源コード接続コネクタ ( $\sim$ :交流)
- \* <sup>1</sup> USB 対応のマウスやキーボードなど周辺機器からのケーブルを接続します。
- \* <sup>2</sup> 付属の USB ケーブルで USB 対応コンピュータと接続します。

### <span id="page-14-0"></span>**各部のなまえ:ProLite X2481HSU**

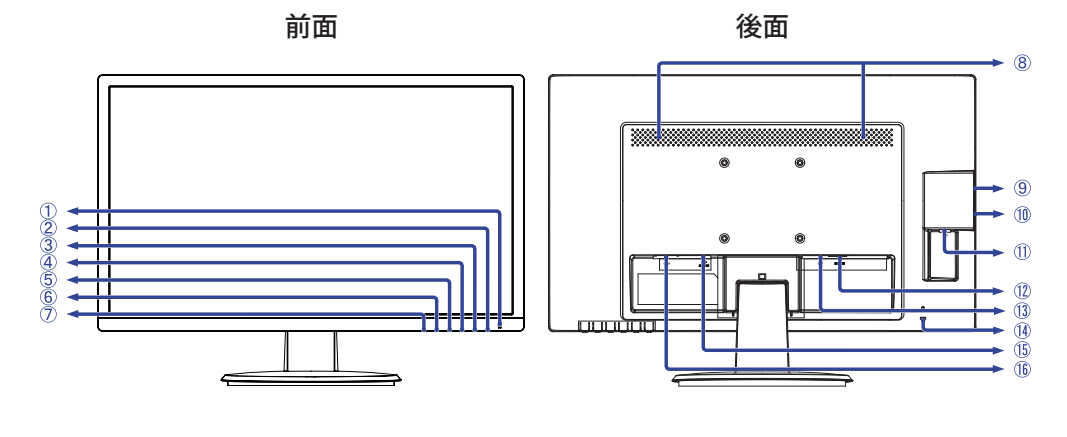

① 電源インジケータ

- 青色点灯:通常動作時 補足
- 橙色点灯:スタンバイモード
- $(2)$  電源スイッチ  $($   $($
- ③ メニュー / 選択ボタン (ENTER)
- $(4)$ アップ / 音量調整ボタン $($   $/$   $($   $)$
- $(5)$ ダウン / ECO ボタン (</a/ $\emptyset$ )
- ⑥ EXIT ボタン (EXIT)
- ⑦ 入力選択ボタン (INPUT)
- ⑧ スピーカー
- ⑨USB-DOWN コネクタ \*<sup>1</sup>( <del>≪</del> 5V, 500mA)
- 器 ⑩USB-DOWN コネクタ \*<sup>1</sup><br><del>K</del> ⑪USB-UP コネクタ \*<sup>2</sup>(。 <sup>(10)</sup> USB-DOWN コネクタ<sup>\*1</sup> ( <del>≪</del> 5V, 500mA)
	- $\textcircled{\tiny{1}}$ USB-UP コネクタ \* $\textsuperscript{2}$ ( <del><</del>  $\textup{\tiny{2}}$  )
	- ⑫ HDMI コネクタ (HDMI)
	- (3) DisplayPort コネクタ (DP)
	- (4) 盗難防止ロック用ホール
		- 補足 盗難防止のため、モニタにロックを取り付けることができます。
	- ⑮ ヘッドホンコネクタ (LINE OUT)
	- $(6)$  雷源コード接続コネクタ ( $\sim$ : 交流)
	- \* <sup>1</sup> USB 対応のマウスやキーボードなど周辺機器からのケーブルを接続します。
	- \* <sup>2</sup> 付属の USB ケーブルで USB 対応コンピュータと接続します。

### <span id="page-15-0"></span>**コンピュータとの接続:ProLite XB2481HSU**

- 安全のため、必ずアースリード ( 黄 / 黄緑) を接地してください。 アース接続は、 電源プラグをコンセントにつなぐ前におこなってください。また、アースを外 す場合は、電源プラグをコンセントから抜いてからおこなってください。順番 を間違えると、感電の原因となります。  **警告**
	- アースリードをコンセントに挿入,接触させないでください。火災や感雷の原因となります。

■ 付属のケーブル以外のケーブルを使用すると不具合が発生することがあります。

- 信号ケーブルはご使用になるコンピュータによって異なります。誤った接続を するとモニタやコンピュータの故障の原因となることがあります。 ■ 周辺機器への取り付けや取り外しをおこなう場合は、必ず雷源プラグをコンセ ントから抜いておこなってください。感電や故障の原因となることがあります。  **注意**
	-
- ① モニタおよびコンピュータの電源が「オフ」であることを確認します。
- ② DisplayPort ケーブルを、モニタとコンピュータに接続します。
- ③ HDMI 接続ができる AV 機器を使用する場合は、HDMI ケーブルをモニタと AV 機器に接続します。
- **4) USB 機能を使用する場合は、USB ケーブルの □ コネクタをモニタに、USB ケーブルの ■■■** コネクタをコンピュータに接続します。

外付けの大容量 HDD を使用する場合は外部電源が必要です。必ず電源に接続してください。

- ⑤ 電源コードを電源コード接続コネクタに接続してから、コンセントに接続します。この際、 アースの接続は必ず電源プラグをコンセントにつなぐ前におこなってください。
- ⑥ モニタおよびコンピュータの電源を「オン」にします。

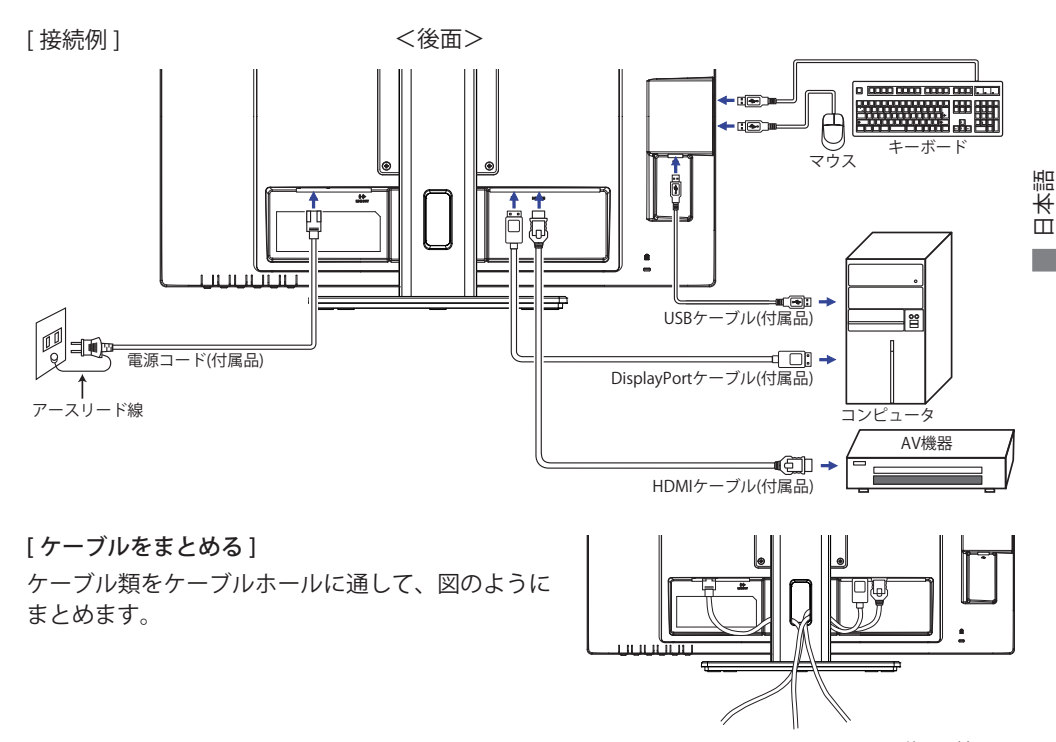

### <span id="page-16-0"></span>**コンピュータとの接続:ProLite X2481HSU**

- 安全のため、必ずアースリード (黄 / 黄緑) を接地してください。 アース接続は、 電源プラグをコンセントにつなぐ前におこなってください。また、アースを外 す場合は、電源プラグをコンセントから抜いてからおこなってください。順番 を間違えると、感電の原因となります。  **警告**
	- アースリードをコンセントに挿入,接触させないでください。火災や感雷の原因となります。
- **/ 注意 ■** 信号ケーブルはご使用になるコンピュータによって異なります。誤った接続を<br>- <del>注意</del> コストエニクやコンピュークのサ時の原因とたろろとがちります するとモニタやコンピュータの故障の原因となることがあります。
	- 周辺機器への取り付けや取り外しをおこなう場合は、必ず雷源プラグをコンセ ントから抜いておこなってください。感電や故障の原因となることがあります。 ■ 付属のケーブル以外のケーブルを使用すると不具合が発生することがあります。
- ① モニタおよびコンピュータの電源が「オフ」であることを確認します。
- ② DisplayPort ケーブルを、モニタとコンピュータに接続します。
- ③ HDMI 接続ができる AV 機器を使用する場合は、HDMI ケーブルをモニタと AV 機器に接続します。
- ④USB 機能を使用する場合は、USB ケーブルの □ コネクタをモニタに、USB ケーブルの □ コネクタをコンピュータに接続します。

外付けの大容量 HDD を使用する場合は外部電源が必要です。必ず電源に接続してください。

- ⑤ 電源コードを電源コード接続コネクタに接続してから、コンセントに接続します。この際、 アースの接続は必ず電源プラグをコンセントにつなぐ前におこなってください。
- ⑥ モニタおよびコンピュータの電源を「オン」にします。

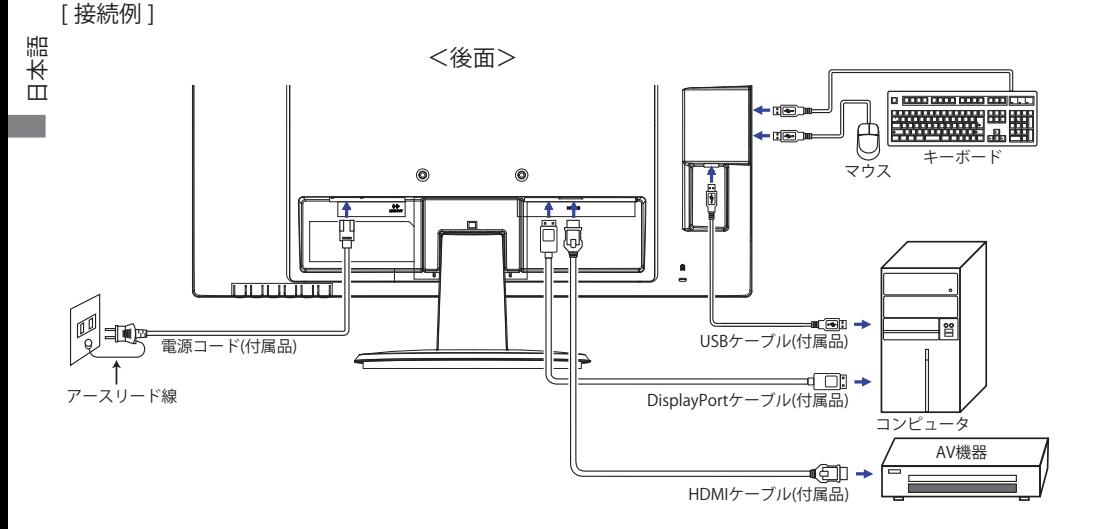

14 ご使用の前に

### <span id="page-17-0"></span>**コンピュータとの接続解除**

- ① モニタおよびコンピュータの電源が「オフ」であることを確認します。
- ② 電源コードをコンセントから取り外し、次にモニタから取り外します。
- ③ USB ケーブルをコンピュータとモニタから取り外します。
- ④ 信号ケーブルをコンピュータとモニタから取り外します。

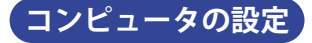

■ 信号タイミング

本製品がサポートしているお好みの解像度 (P.33「対応信号タイミング」参照)に設定してく ださい。

### **パネルの高さ / 角度調節:ProLite XB2481HSU**

- 角度調節の際、液晶パネル面を押さないでください。液晶パネルを破損し、最悪の場合、 液晶パネルが割れるおそれがあります。  **注意**
	- ■角度調節の際、スタンド可動部のスキ間に指を入れないでください。ケガの原 因となることがあります。
	- 高さ調節の際、パネル下部とスタンドの間に手を入れている ときに、モニタを勢いよく下げないでください。ケガの原因 となることがあります。

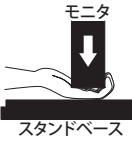

日本語

- 液晶モニタは、正面から見る画面が一番きれ いに見えます。高さや傾きを調節して、見や すい位置でご使用ください。
- 高さ調節や角度調節の際は、パネルの左右を 持っておこなってください。
- 高さ調節範囲は 150mm、角度調節範囲は左右 各 45°、上方向 23°、下方向 5°です。

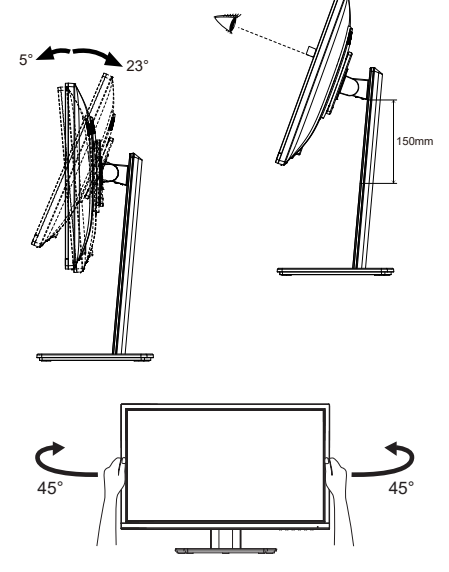

### <span id="page-18-0"></span>**パネルの角度調節:ProLite X2481HSU**

■ 角度調節の際、液晶パネル面を押さないでください。液晶パネルを破損し、最 悪の場合、液晶パネルが割れるおそれがあります。 注意

> ■ 角度調節の際、スタンド可動部のスキ間に指を入れないでください。ケガの原 因となることがあります。

■ 液晶モニタは、正面から見る画面が一番きれいに見えます。

- 角度調節の際は、倒れないようにスタンド部を必ず押さえて ください。
- 調節範囲は上方向 22°、下方向 5°です。
- 画面の角度は 10°以内にすると目の疲れ等なく、最適に使 用することができます。傾きを調節して、見やすい位置で ご使用ください。

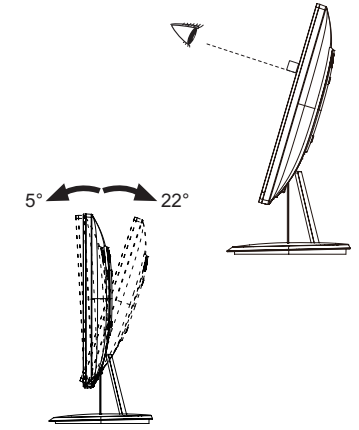

# <span id="page-19-0"></span>操作手順

P.33 の「対応信号タイミング」にて、最良の状態になるようにあらかじめ調整してありますが、 接続するコンピュータの種類により調整が必要になる場合があります。そのようなときは次の手 順に従ってボタン操作をおこなってください。

オンスクリーン表示の工場出荷設定言語は英語表示になっています。お好みにより言語を選択し てください。なお、ここでは日本語表示で説明しています。

① ENTER ボタンを押すと、画面にメニューが表示されます。 ◀/▶ ボタンで調整項目を送 ります。

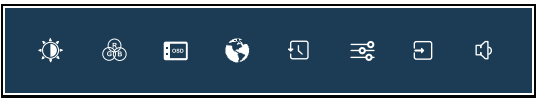

- ② 調整したいアイコンがあるメニュー項目を選択し、ENTER ボタンを押します。 ◀/▶ ボタン で調整するアイコンを選択します。
- **③ 再び ENTER ボタンを押し、 4/▶ ボタンを使って調整や設定をおこなっていきます。**

(4) EXIT ボタンを押して終了します。 オンスクリーン表示が消えると調整や設定の内容を自動的に記憶します。

例えばオンスクリーン表示の垂直位置を調整したいときは、まずメニュー項目の「OSD」を選 択し、ENTER ボタンを押します。次に ◀ /▶ ボタンで「OSD 垂直位置」を選択し、ENTER ボ タンを押します。調整画面が表示されますので、 ◀ / ▶ ボタンでお好みの画面に調整します。

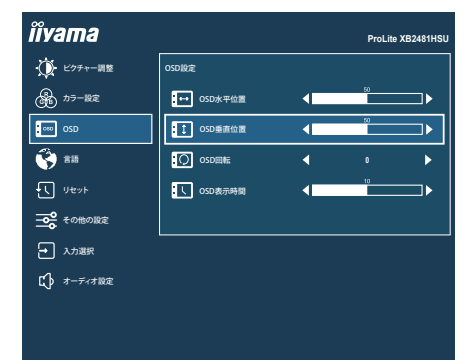

最後に EXIT ボタンを押して終了し、設定を記憶させます。

- 調整中にボタン操作を中止すると、「OSD 表示時間」のオフタイマー設定時間後にオン 補足 スクリーン表示が消えます。また、EXIT ボタンを押すと、即時にオンスクリーン表示を 消すことができます。
	- オンスクリーン表示が消えると同時に調整内容が記憶されます。この間に雷源をオフし ないでください。

■ 調整項目については全ての信号タイミングに対して共通の内容が記憶されます。

<span id="page-20-0"></span>言語 (Language) で日本語表示を選択した場合を黒色、英語表示を選択した場合を青色にて記載してい ます。

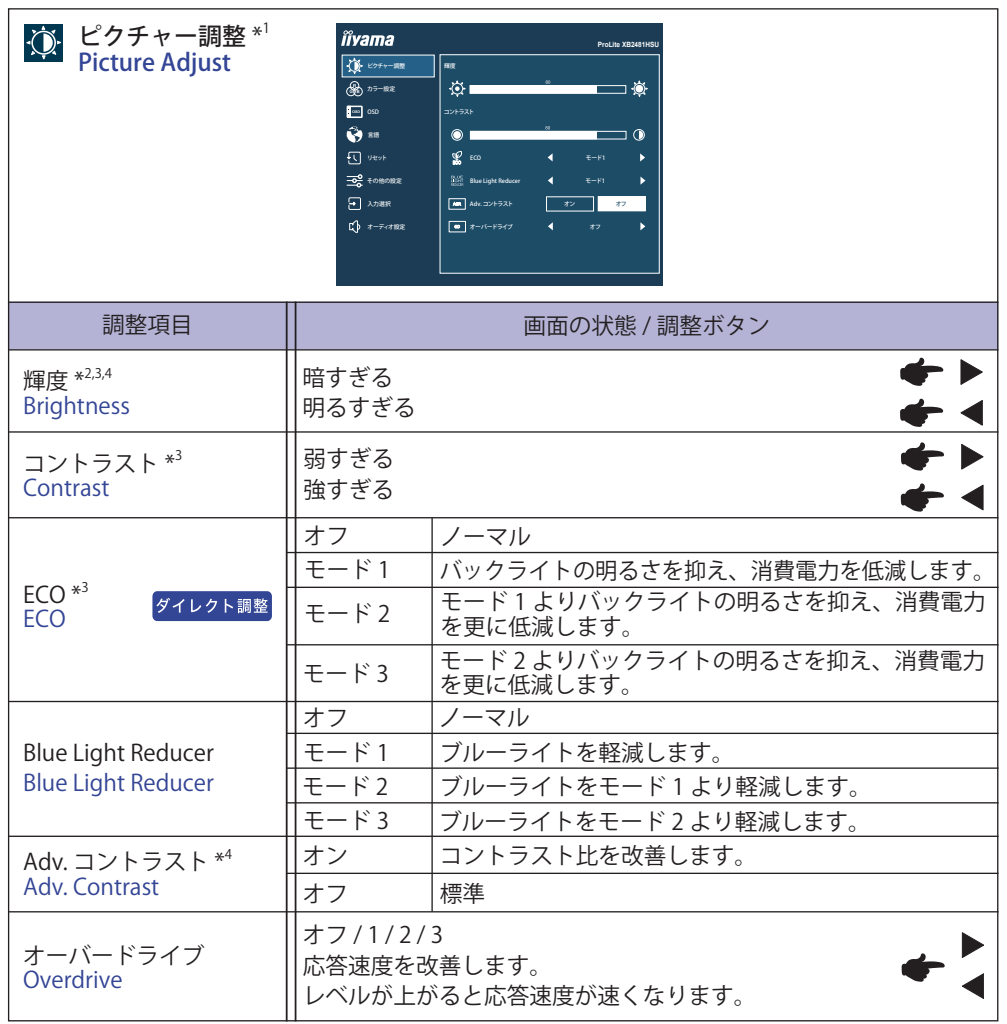

\* <sup>1</sup> i-Style Color を標準以外に設定しているときは、選択できません。

\* <sup>2</sup> 暗い部屋などで使用していて画面がまぶしい場合は、輝度を調整してください。

\* <sup>3</sup> Adv. コントラストがオンのときは、無効になります。

\* <sup>4</sup> ECO( モード ) がオンのときは、無効になります。

### ダイレクト調整

メニュー画面を表示する手間を省き、次のボタン操作で直接設定画面に入ることができます。

● ECO: メニュー画面を表示していないときに、 のボタンを押します。

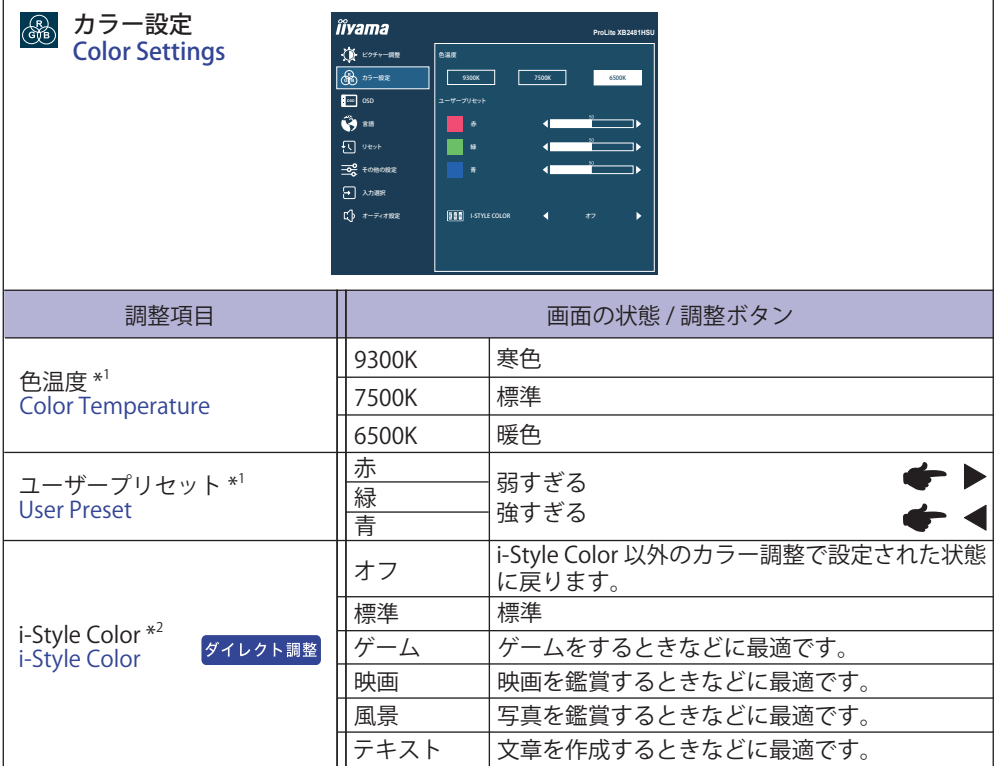

\* 1 i-Style Color / Blue Light Reducer を設定しているときは選択できません。

\* <sup>2</sup> Blue Light Reducer を設定しているときは選択できません。

### ダイレクト調整

メニュー画面を表示する手間を省き、次のボタン操作で直接設定画面に入ることができます。

● i-Style Color: メニュー画面を表示していないときに、EXIT ボタンを押します。

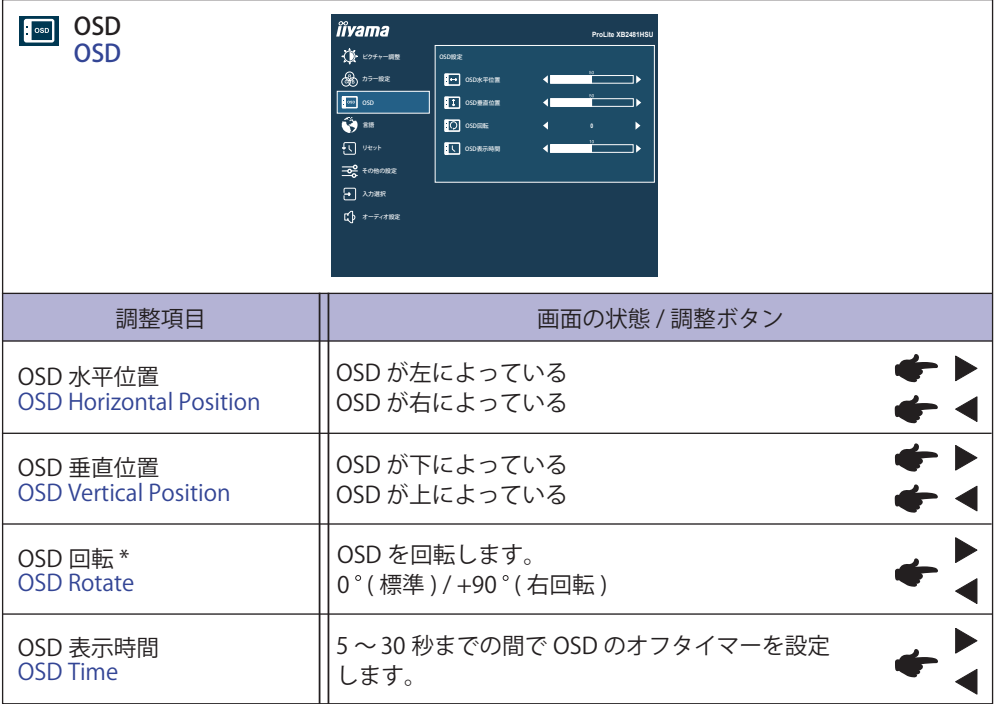

### \* **ProLite XB2481HSU**

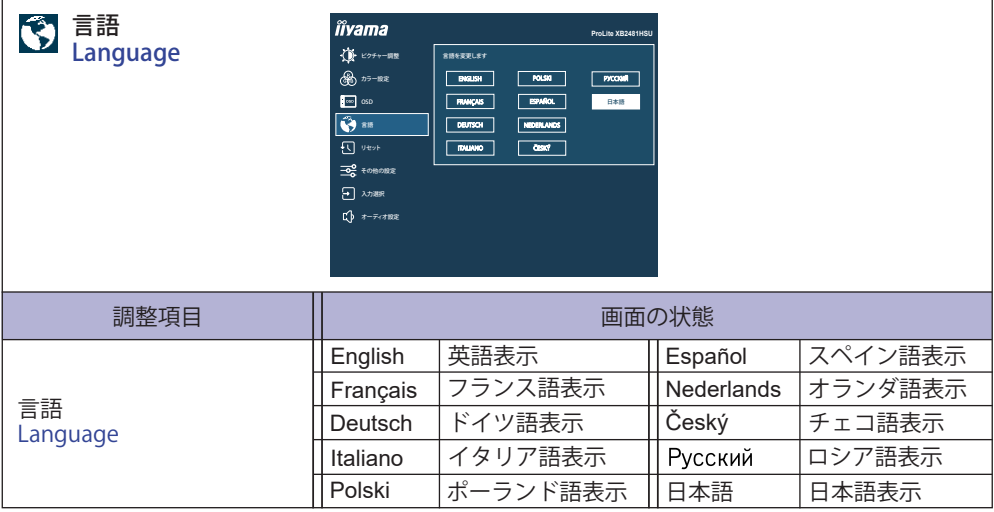

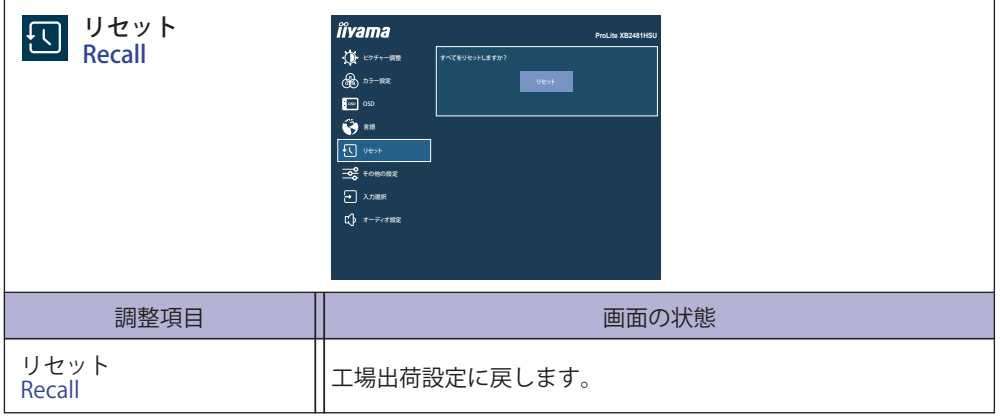

日本語

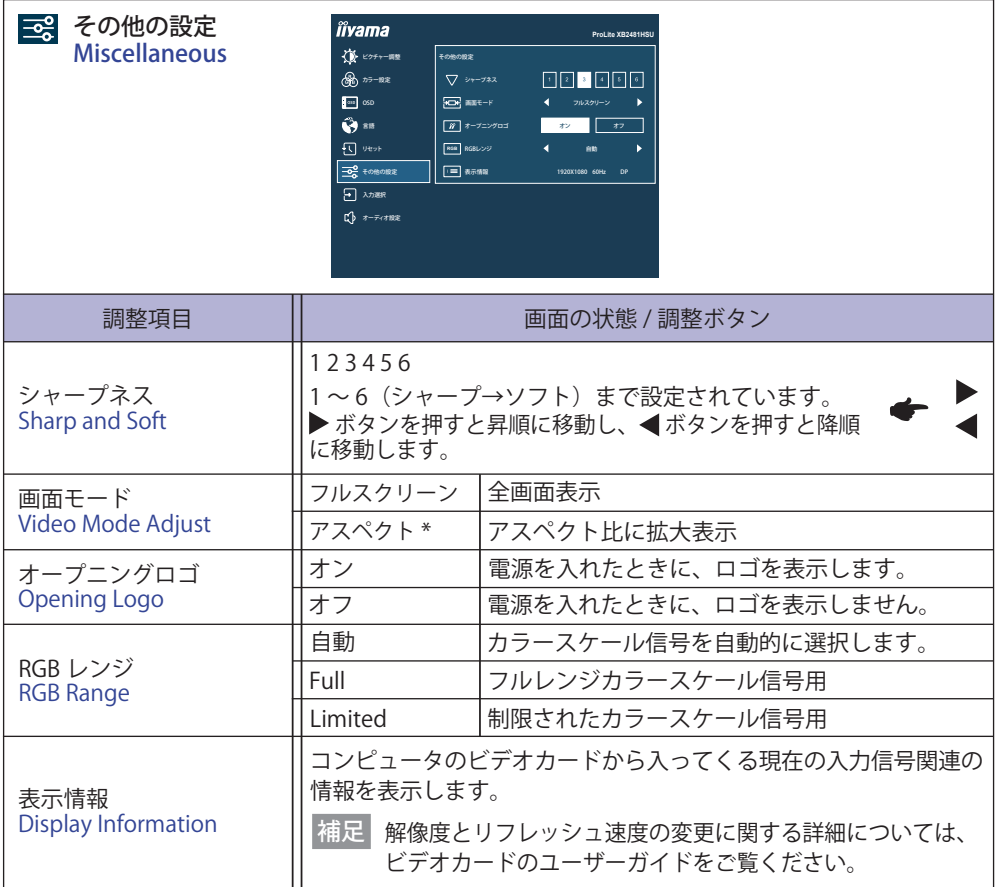

盟<br><del>长</del> \* 16:9 の解像度では使用できません。<br><del>□</del>

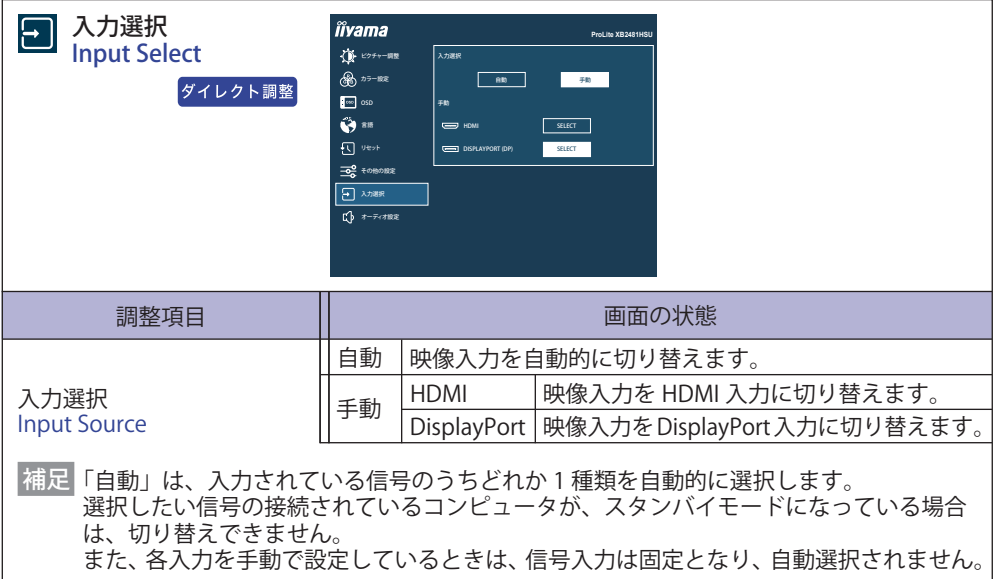

ダイレクト調整

メニュー画面を表示する手間を省き、次のボタン操作で直接設定画面に入ることができます。 ● 入力選択:メニュー画面を表示していないときに、INPUT ボタンを押します。

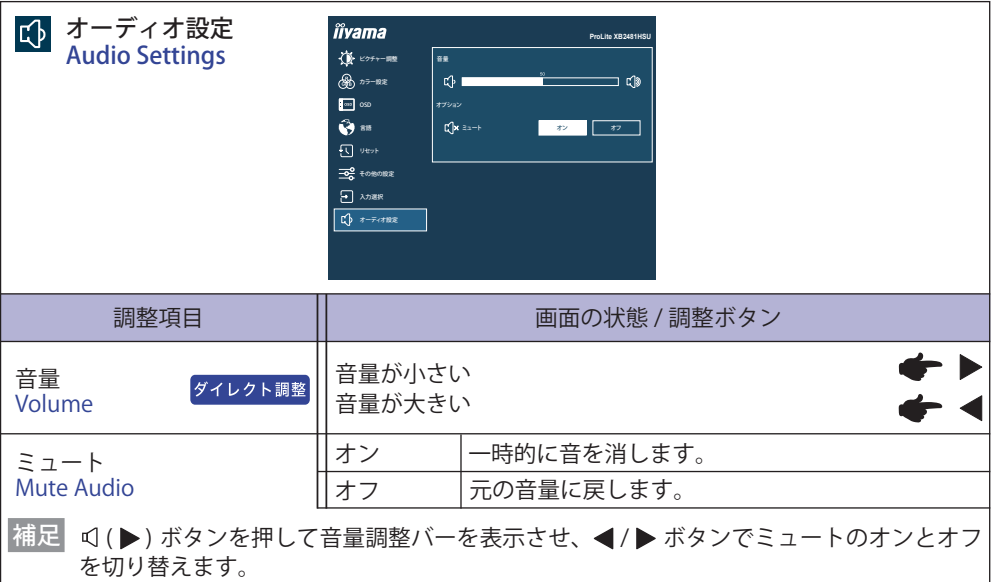

### ダイレクト調整

メニュー画面を表示する手間を省き、次のボタン操作で直接調整画面に入ることができます。 ● 音量:メニュー画面を表示していないときに、 ボタンを押します。

 $<$ OSD  $\times$ ニュー >

不用意な設定変更などを防ぐため、OSD メニューを表示をさせないようにします。

- 1. モニタの電源がオンになっていることを確認します。
- 2. ENTER ボタンを約 10 秒間押し続けます。画面に"OSD ボタンロック中"と表示され、OSD メニュー が表示できなくなります。
- 3. 解除するには 2 と同様の操作をおこないます。画面に"OSD ボタンロック解除"と表示されると、 OSD メニューが表示できるようになります。

< 電源スイッチ >

不用意な電源操作などを防ぐため、モニタ前面の電源スイッチ操作をできないようにします。

- 1. モニタの電源がオンになっていることを確認します。
- 2. ◀ ボタンを約 10 秒間押し続けます。画面に "電源ボタンロック中" と表示され、モニタ前面の 電源スイッチが操作できなくなります。
- 3. 解除するには 2 と同様の操作をおこないます。画面に "電源ボタンロック解除" と表示されると、 モニタ前面の電源スイッチが操作できるようになります。

<span id="page-28-0"></span>本製品のスタンバイ機能は、一定時間コンピュータを使用しないときに、モニタの消費電力を 自動的に抑えることができます。この機能は次のモードを備えており、モードの時間設定等は コンピュータ側でおこないます。

■ スタンバイモード

コンピュータからのビデオ信号がオフ状態になるとスタンバイモード(消費電力 0.5W\* 以下) となり、画面が暗くなるとともに電源インジケータが橙色に点灯します。この状態でマウスま たはキーボードを操作すると、画面は数秒後に表示され通常動作状態に戻ります。

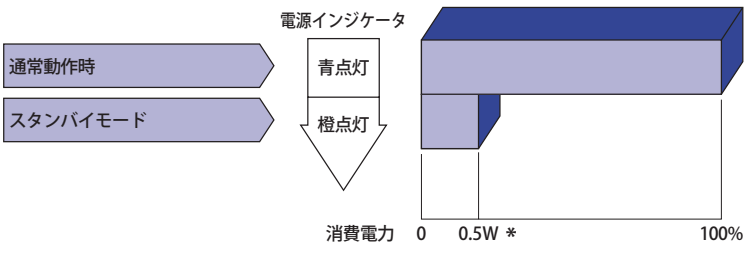

\* USB 機器未接続時

### <span id="page-29-0"></span>**故障かなと思ったら**

「故障かな?」と思ったら次の順番で調べてみてください。

- 1.「操作手順」に従い症状に合わせて調整してみてください。なお、映像が出ない場合は 2 へ進ん でください。
- 2. 調整項目にない、または調整しても症状が解消されない場合は次のチェックをしてみてください。
- 3. もしここに記載されていないような症状が起こったり、記述通りのチェックをしても症状が消 えなかったときは、モニタの使用を中止し電源プラグをコンセントから抜いて、お買い上げに なった販売店または iiyama サポートセンターにご連絡ください。

#### 症状

#### チェックポイント

- ① 映像が出ない □ 雷源コードが確実に接続されていますか?
	- (電源インジケータ点灯 □電源スイッチが「オン」されていますか?
	- せず ) □ 電源コンセントに電気がきていますか? 別の機器で確認してください。

(電源インジケータ青色) □ ブランクスクリーンセーバーが作動中ではありませんか? マウス やキーボードを触ってみてください。

- □ 輝度およびコントラストが最小になっていませんか?
- □ コンピュータの電源は入っていますか?
- □ 信号ケーブルが確実に接続されていますか?
- □ コンピュータの信号タイミングがモニタの仕様に合っていますか?

(電源インジケータ橙色)□スタンバイモードになっていませんか?

- マウスやキーボードを触ってみてください。
- □ コンピュータの電源は入っていますか?
- □信号ケーブルが確実に接続されていますか?
- □ コンピュータの信号タイミングがモニタの仕様に合っていますか?
- ② 画面が乱れている □ 信号ケーブルが確実に接続されていますか? □ コンピュータの信号タイミングがモニタの仕様に合っていますか?
- □ コンピュータの信号タイミングがモニタの什様に合っていますか? ③ 画面の位置が片寄って いる
- ④ 画面が明るすぎる □ □ コンピュータの映像出力レベルがモニタの仕様に合っていますか? /暗すぎる
- ⑤ 画面が揺れる □ 電源電圧は正常ですか?

タコ足配線はやめてください。

□コンピュータの信号タイミングがモニタの仕様に合っていますか?

⑥ 外部出力先の音が出ない □ オーディオ機器 ( コンピュータ等 ) の電源は入っていますか? □音量調整が最小になっていませんか?

- □ミュート (消音)になっていませんか?
- □ オーディオ機器の音声出力レベルがモニタの仕様に合っていますか?
- ⑦音が大きい/小さい □ コオーディオ機器の音声出力レベルがモニタの仕様に合っていますか?

日本語

# <span id="page-30-0"></span>**クリーニング**

 **警告** ■ 万一、モニタ内部に異物または水などの液体が入ったときは、すぐに電源スイッチ を切り、電源プラグをコンセントから抜いて販売店または iiyama サポートセンター にご連絡ください。そのまま使用すると火災や感電または故障の原因となります。

<u>/へ</u> 注意 ■安全のため、必す電源スイッチを切り、電源フラクをコンセントから抜いてお<br>■ アカウズイギャレ、感電の原因とたろことがあります こなってください。感電の原因となることがあります。

補足 ■ 液晶パネル表面は傷つきやすいので、硬い物でこすったり、ひっかいたりしない でください。

■キャビネットや液晶パネルを痛めないために、次の溶剤は使用しないでください。

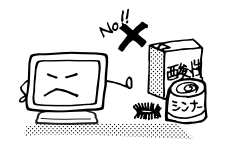

・シンナー ・スプレークリーナー ・ベンジン ・ワックス

•研磨剤 ・酸性、アルカリ性の溶剤

- ■キャビネットにゴムやビニール製品などを長時間接触させたままにしないでくだ さい。変質したり、塗料がはげるなどの原因となります。
- キャビネット 柔らかい布を薄い中性洗剤でわずかに湿らせて汚れを落としてください。その後 乾いた柔らかい布で拭いてください。
- 液晶パネル 定期的に柔らかい布でやさしく拭いてください。ティッシュペーパー等で拭くと 傷が入る恐れがありますので、使用しないでください。

## <span id="page-31-0"></span>**アフターサービス**

### **保証書 / 保証期間について**

■ 本製品の保証書は、付属のセーフティ & クイックスタートガイドに記載されています。

- 保証書の「販売店名・お買い上げ日」などの所定事項の記入および記載内容をご確認いただき、 大切に保管してください。
- 保証期限はお買い上げ日より3年間です。

尚、本製品を「ディスプレイ延長保証のお申込み」サイトからご登録頂くことで、保証期間を 5 年かつ製品使用時間 30,000 時間以内に延長いたします。

詳しくはサポートサイト:https://www.mouse-jp.co.jp/store/iiyama/support.aspx をご覧下さい。 ただし、保証期間内でも有料修理とさせていただく場合があります。詳しくは、付属のセーフティ & クイックスタートガイドの<保証条件>をご確認ください。

### **修理サービス**

- ■「故障かなと思ったら」でチェックしても症状が解消されない場合は、お買い上げの販売店また は iiyama サポートセンターへご連絡ください。
- ■修理や点検のためモニタを輸送される時は、専用の梱包箱、クッションをご使用ください。他 の梱包材料を使って輸送した場合、モニタが破損したり、故障の原因となることがあります。 なおこの事由による修理は保証期間内であっても有料となります。

お手元に専用の梱包材料がない場合は、送付前に必ず iiyama サポートセンターまでご連絡くだ さい。

- ありますので、お買い上げの販売店または iiyama サポートセンターにご相談ください。 <sup></sup><br>■ 修理の際に弊社品質基準に適合した再生部品を使用することがございます。あらかじめご了承 ロ ■ 本製品の補修用性能部品(製品の機能を維持するために必要な部品)は、製造終了後 5 年間保 有することを基本としております。しかし、部品によっては稀に 5 年間保有することができな い場合や標準品とは違う同等品となる場合もございますのであらかじめご了承ください。また、 補修用性能部品の 5 年間の保有期間が経過した後でも、故障箇所によっては修理可能な場合が ありますので、お買い上げの販売店または iiyama サポートセンターにご相談ください。
- ください。

### **リサイクル / 廃棄について**

- 本製品を、ごみ廃棄場で処分される一般のごみといっしょに捨てないでください。
- 製品を弊社以外へ廃棄する際は、地方自治体の条例または規則に従ってください。
- 本製品を一般家庭でご使用の場合は、弊社が無償で回収・再資源化いたします。ただし、本製 品を事業所でご使用の場合は、対象外となります。
- ■リサイクル/廃棄の詳細については弊社ホームページをご覧いただくか、iivama サポートセン ター リサイクル受付へお問い合わせください。

### リサイクル/廃棄についてのお問い合わせ iiyama サポートセンター リサイクル受付

TEL 03-6636-4312

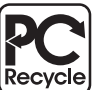

このマークが表示されている弊社製品は、 弊社が無償で回収・再資源化いたします。 詳細は弊社ホームページをご参照ください。

URL: https://www.mouse-jp.co.jp/store/brand/iiyama/

<span id="page-32-0"></span>仕様および外観は改良のため、予告なく変更することがあります。

### **一般仕様 : ProLite XB2481HSU-B5**

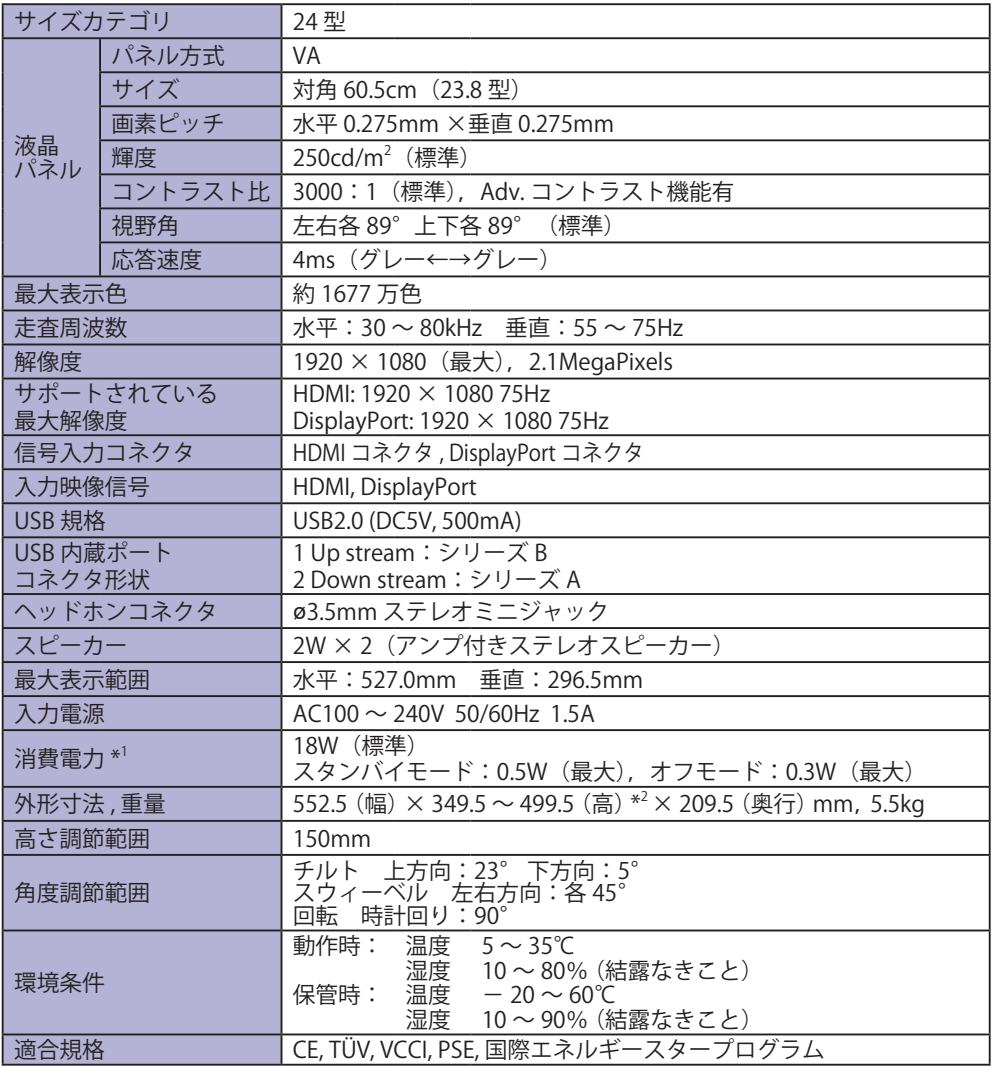

\* 1 USB 機器未接続時 補足

\* <sup>2</sup> モニタ上部までの高さ

# <span id="page-33-0"></span>**一般仕様 : ProLite X2481HSU-B5**

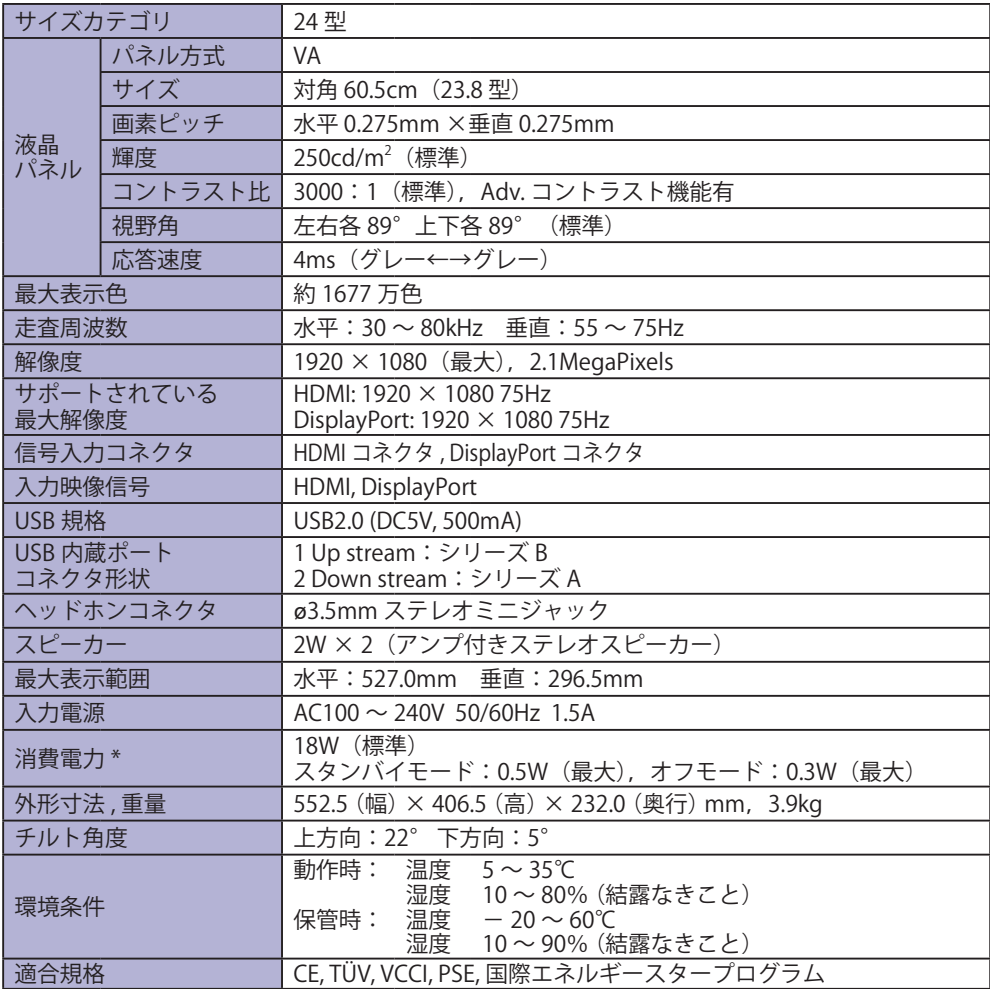

補足 \* USB 機器未接続時

日本語

# <span id="page-34-0"></span>**外形寸法図 : ProLite XB2481HSU**

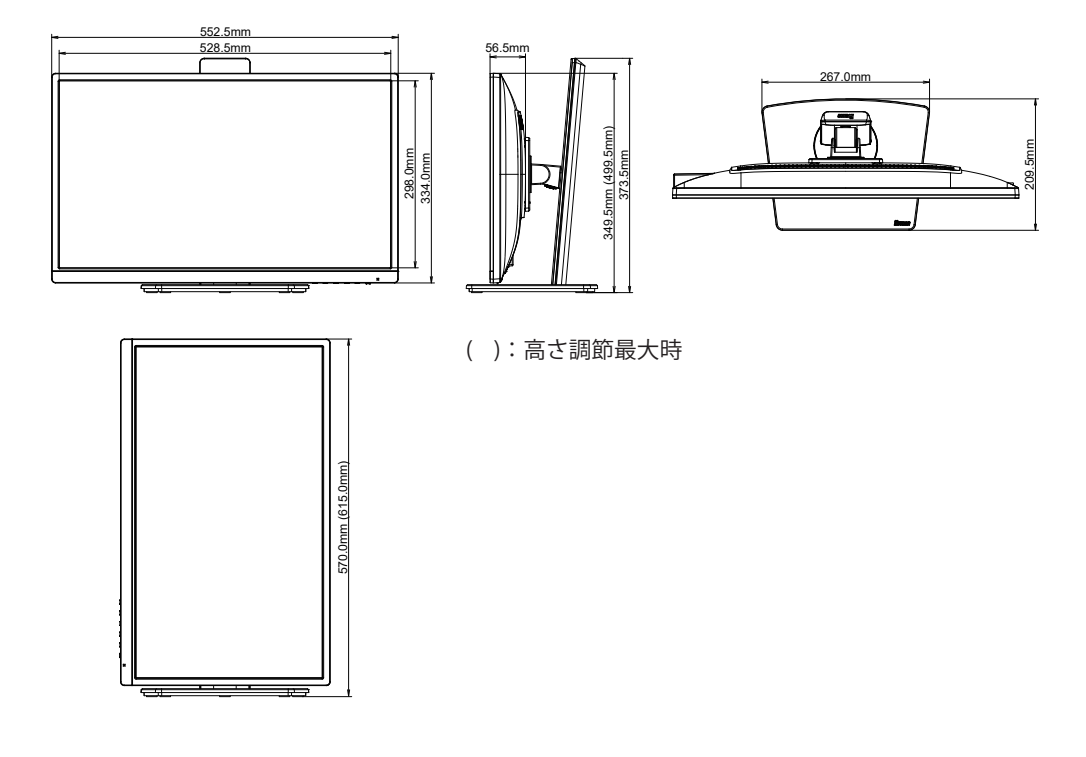

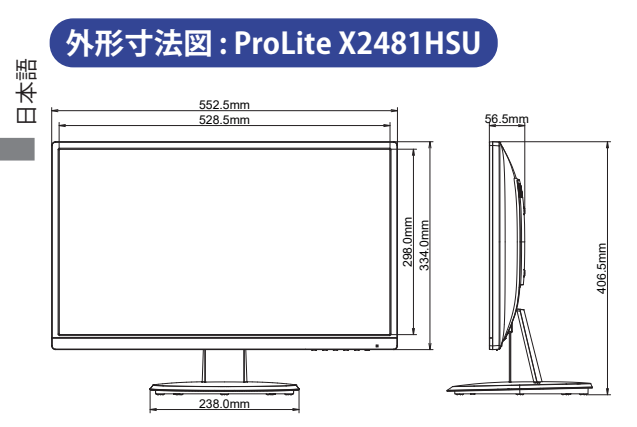

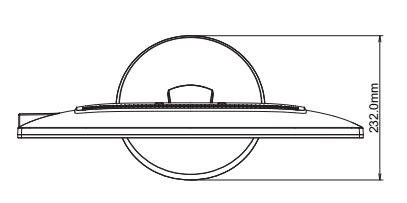

<span id="page-35-0"></span>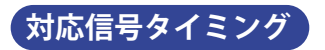

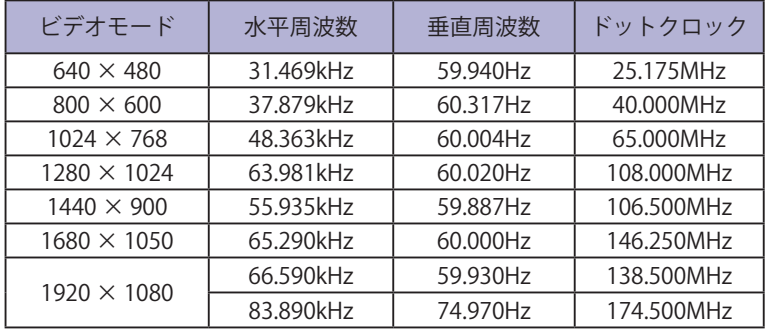

p.

### お客様の個人情報の管理および利用について –

当社は、お客様の個人情報について、「個人情報の保護に関する法律」および「個人情報の保護に 関する法律についての経済産業分野を対象とするガイドライン」に準拠し、取り扱いを定めて、 適切に管理,利用いたします。 当社が定める「個人情報保護方針」は、下記 URL からご確認ください。

URL: https://www.mouse-jp.co.jp/store/privacy/privacy.aspx

### 株式会社マウスコンピューター

● 製品の取り扱いおよび修理についてのお問い合わせ

### iiyama サポートセンター

24 時間 365 日サポート対応 TEL 03-6636-4312 FAX 03-6636-4341

特定化学物質の含有情報は下記の弊社サイトに掲載しています。 URL: https://www.mouse-jp.co.jp/store/iiyama/support/jmos.aspx

サポートの最新情報 ( 連絡先等 ) は弊社サポートサイトに掲載しています。 お問い合わせの前に、サポートサイトにてご確認ください。 URL: https://www.mouse-jp.co.jp/store/iiyama/support.aspx